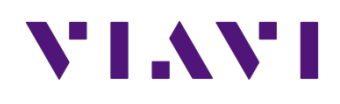

# **Testing DOCSIS 3.1 OneExpert CATV**

**3.31.2016**

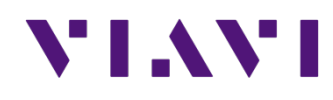

# **Testing DOCSIS 3.1 What matters most**

**3.31.2016**

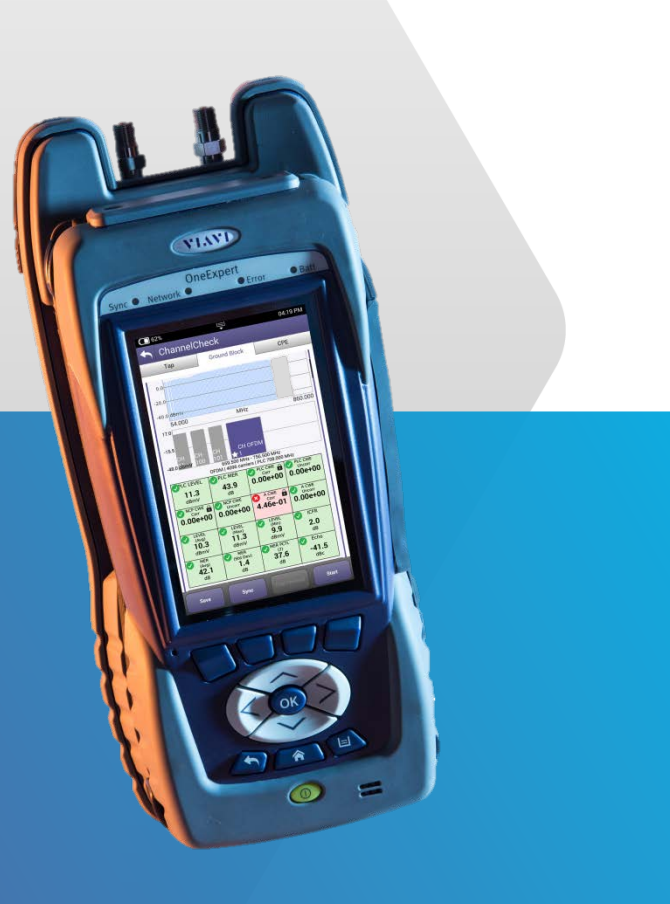

### **Measuring with ONX**

### Using a OneExpert CATV (ONX-620) to set power levels

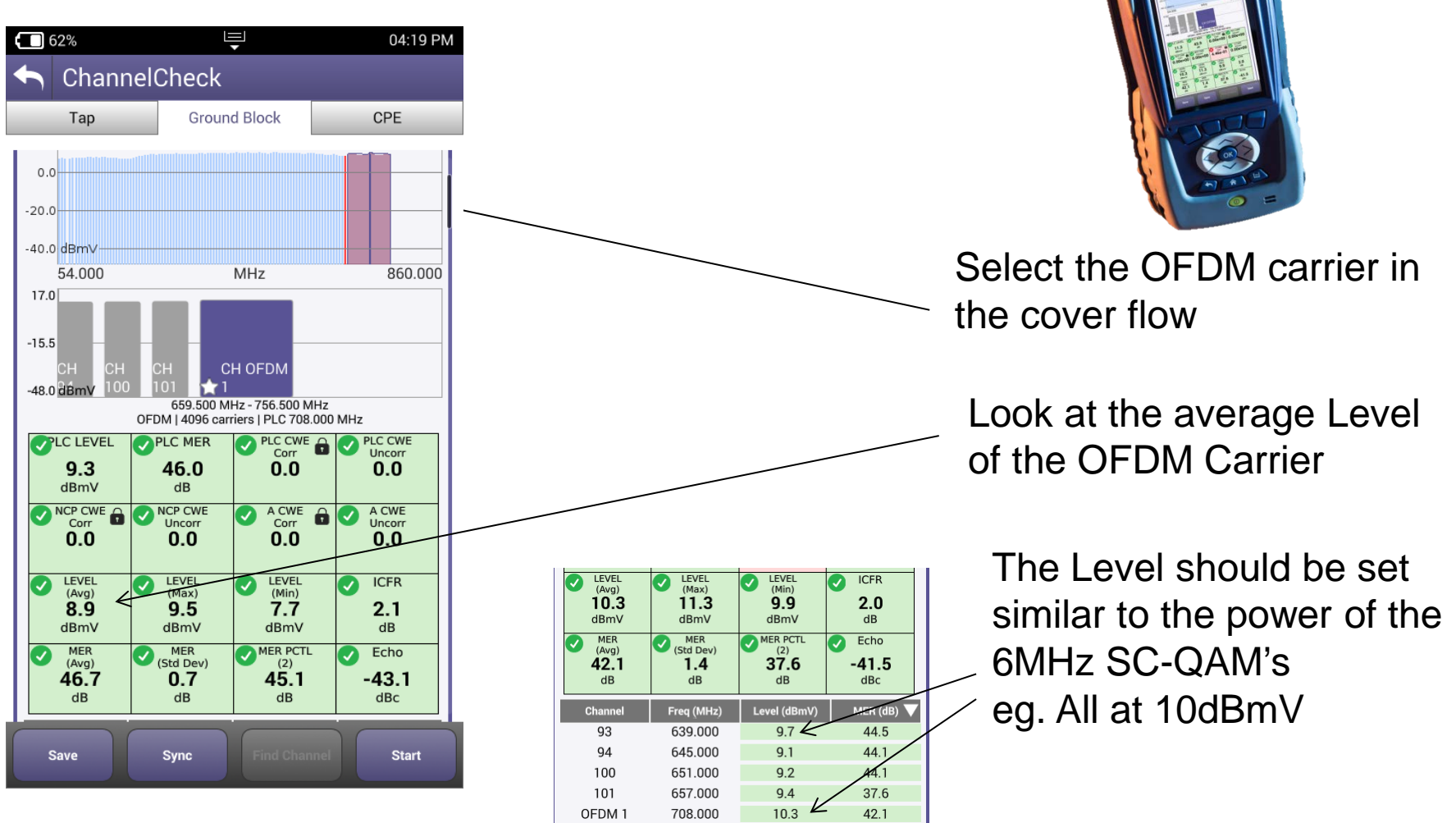

# **Testing the OFDM Building Blocks**

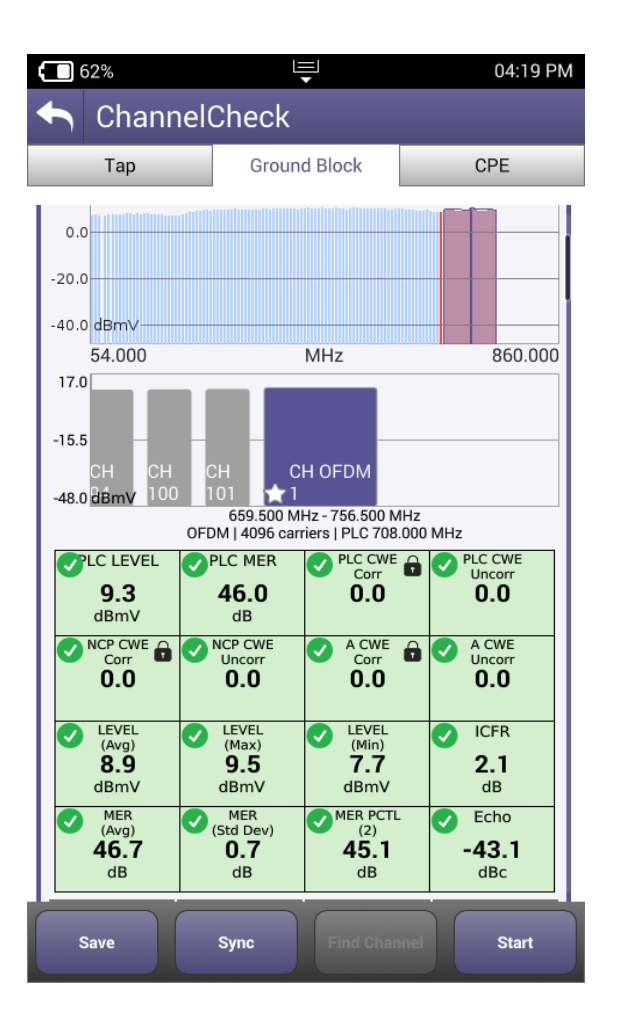

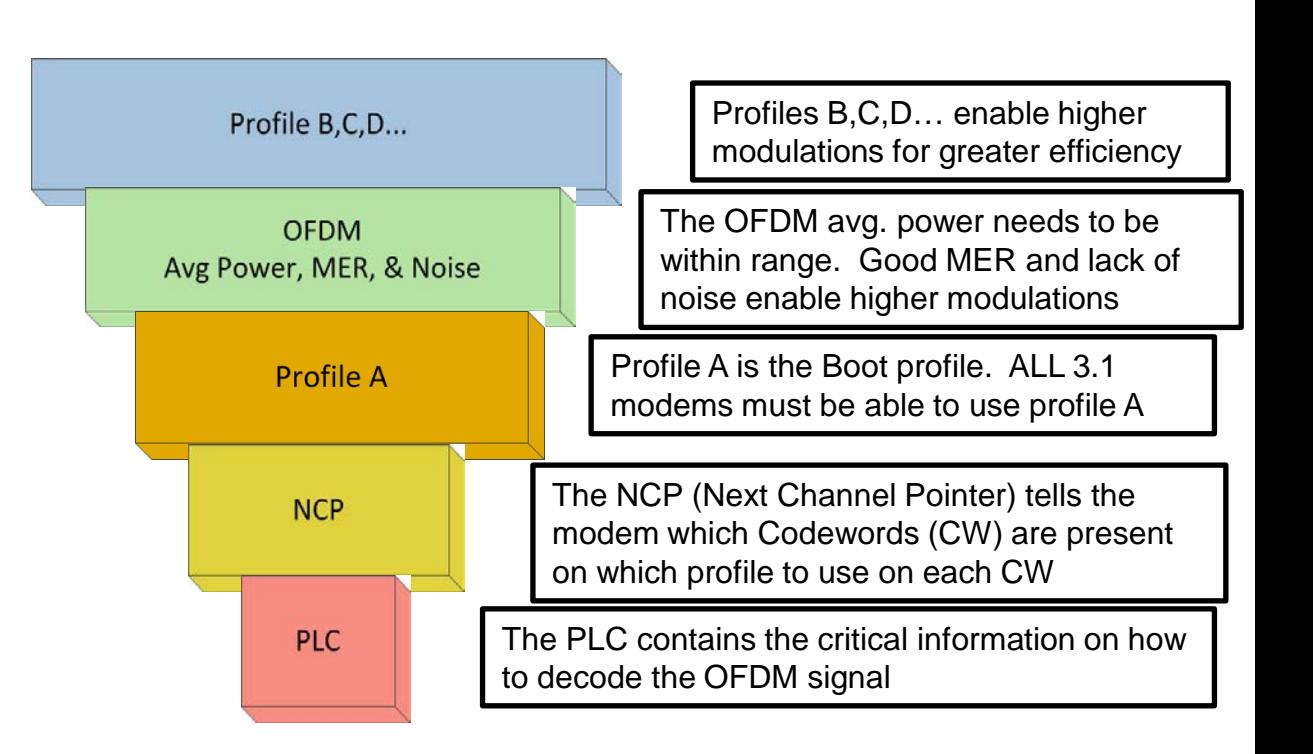

# **Testing the OFDM Building Blocks PLC – Phy Link Channel**

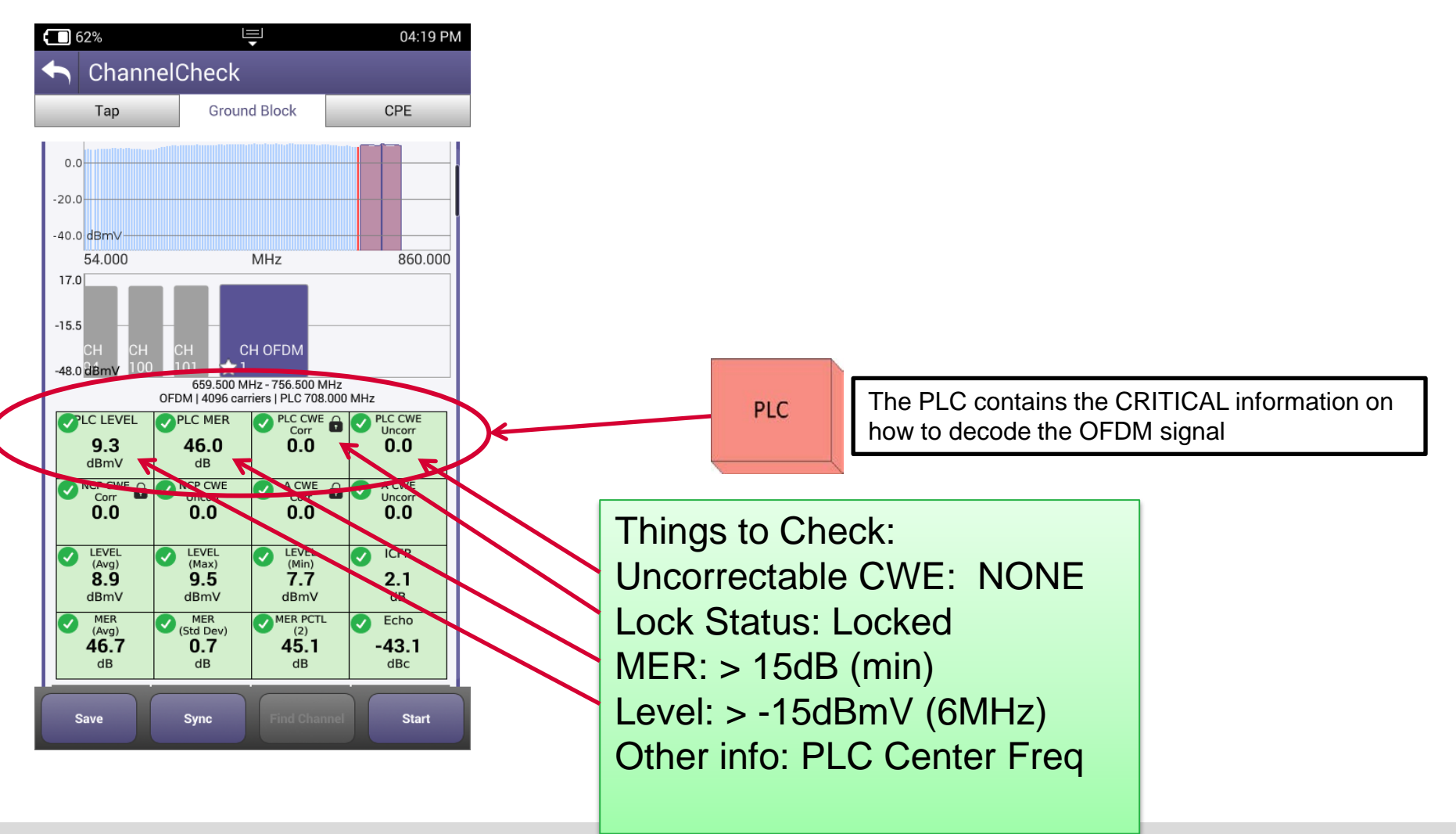

# **Testing the OFDM Building Blocks Next Channel Pointer**

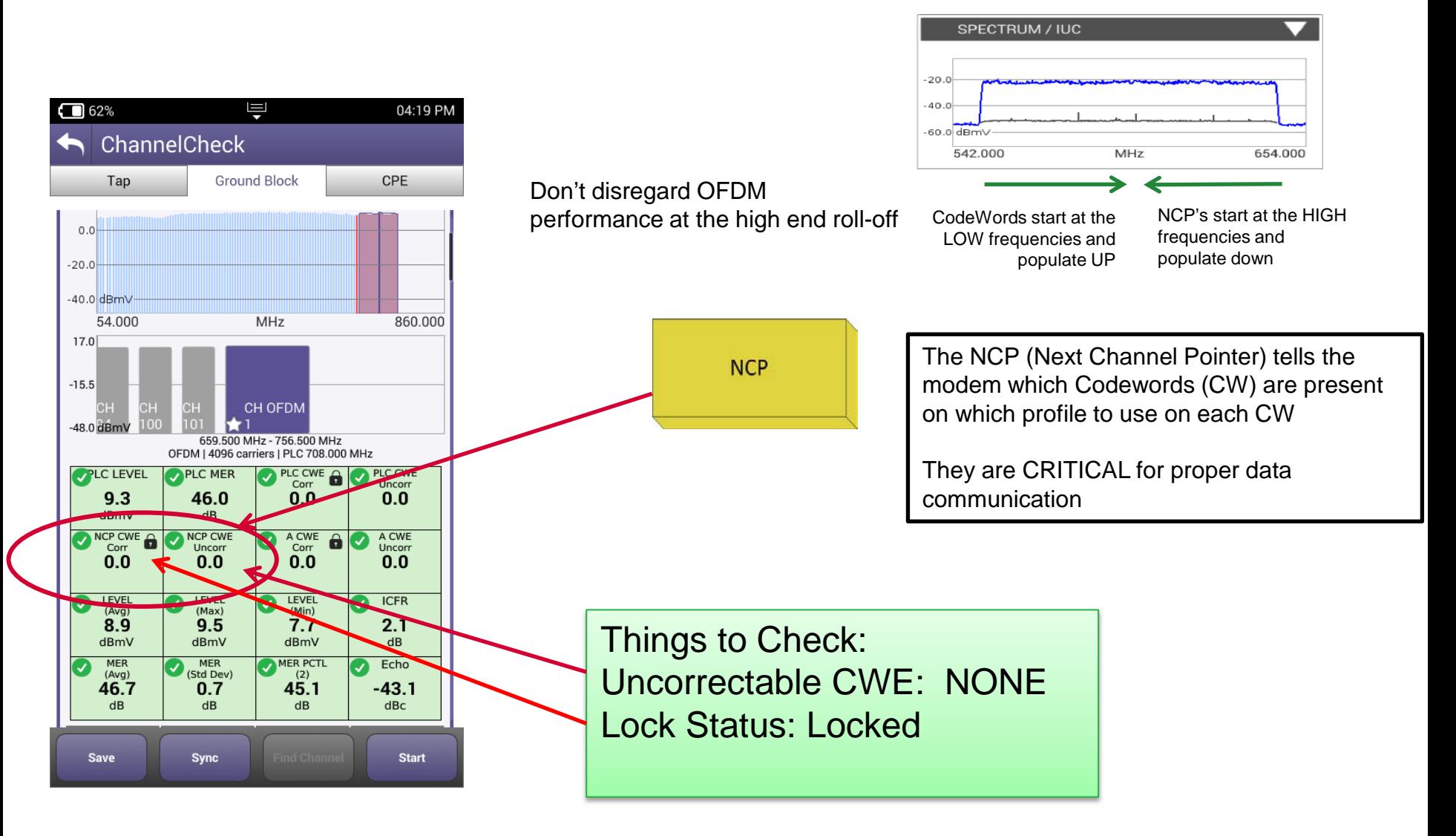

# **Testing the OFDM Building Blocks Profile A**

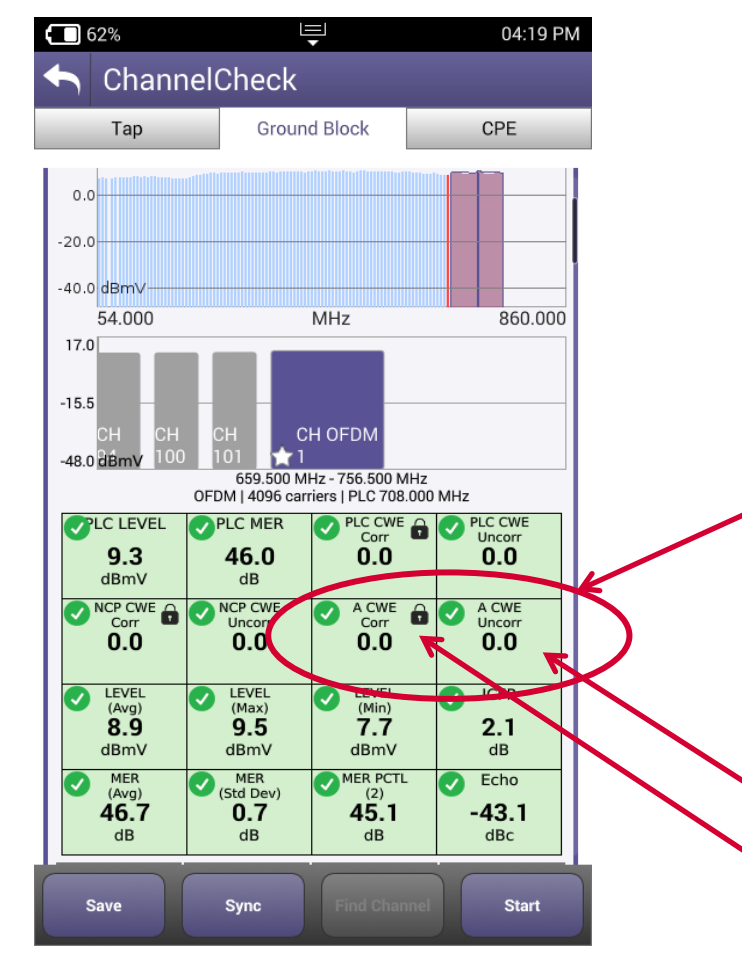

Profile is the cornerstone for a D3.1 modem to actually operate on the OFDM carrier. This is where the command and control, range and registration occurs.

In practice Profile A may be assigned lower mixed modulations like QAM 64/16 so every 3.1 modem can communicate. Lower modulation profiles can operate at lower MER/CNR and power levels.

> Profile A is the Boot profile. ALL 3.1 modems must be able to use profile A

Things to Check: Uncorrectable CWE: NONE Lock Status: Locked

Profile A

If Profile A isn't locked or has Uncorrectable. CWE the modem may roll back and use only SC-QAM's in 3.0 mode

## **Testing the OFDM Building Blocks Overall OFDM physical measurements (Level, MER)**

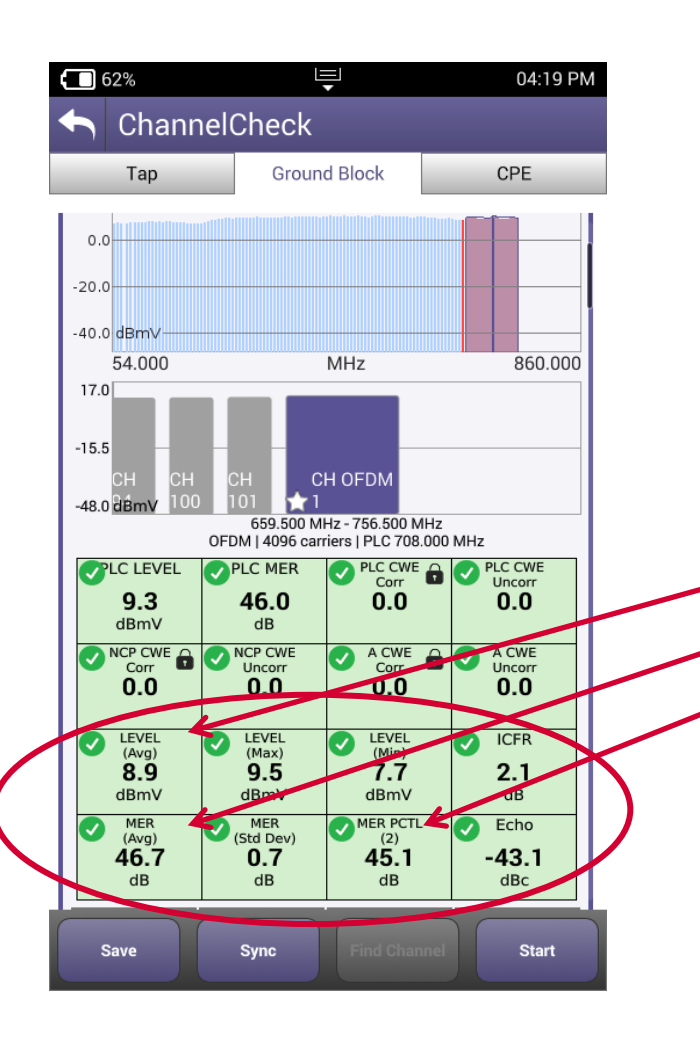

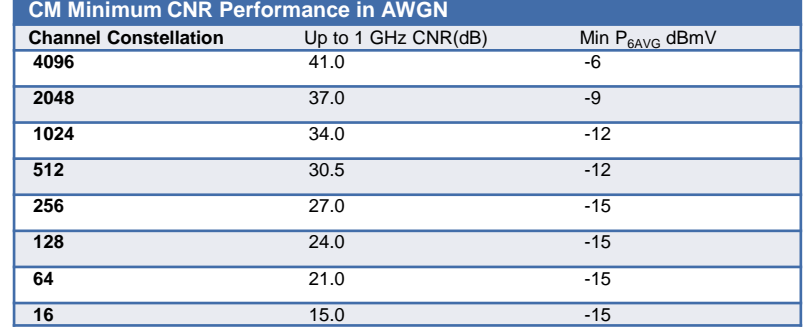

**OFDM** Avg Power, MER, & Noise The OFDM avg. power needs to be within range. Good MER and lack of noise enable higher modulations

Things to Check: Avg LEVEL: Variable: >-6 dBmV recommended Avg MER: Variable: > 36dB recommended MER @ 2 Percentile: > 35dB recommended Level Std Deviation: < 2dB recommended

Looking at the 2 Percentile shows how good 98% of the subcarriers are working and weeds out a couple underperforming ones since LDPC will likely clear it up

# **Testing the OFDM Building Blocks Overall OFDM physical measurements (Level, MER)**

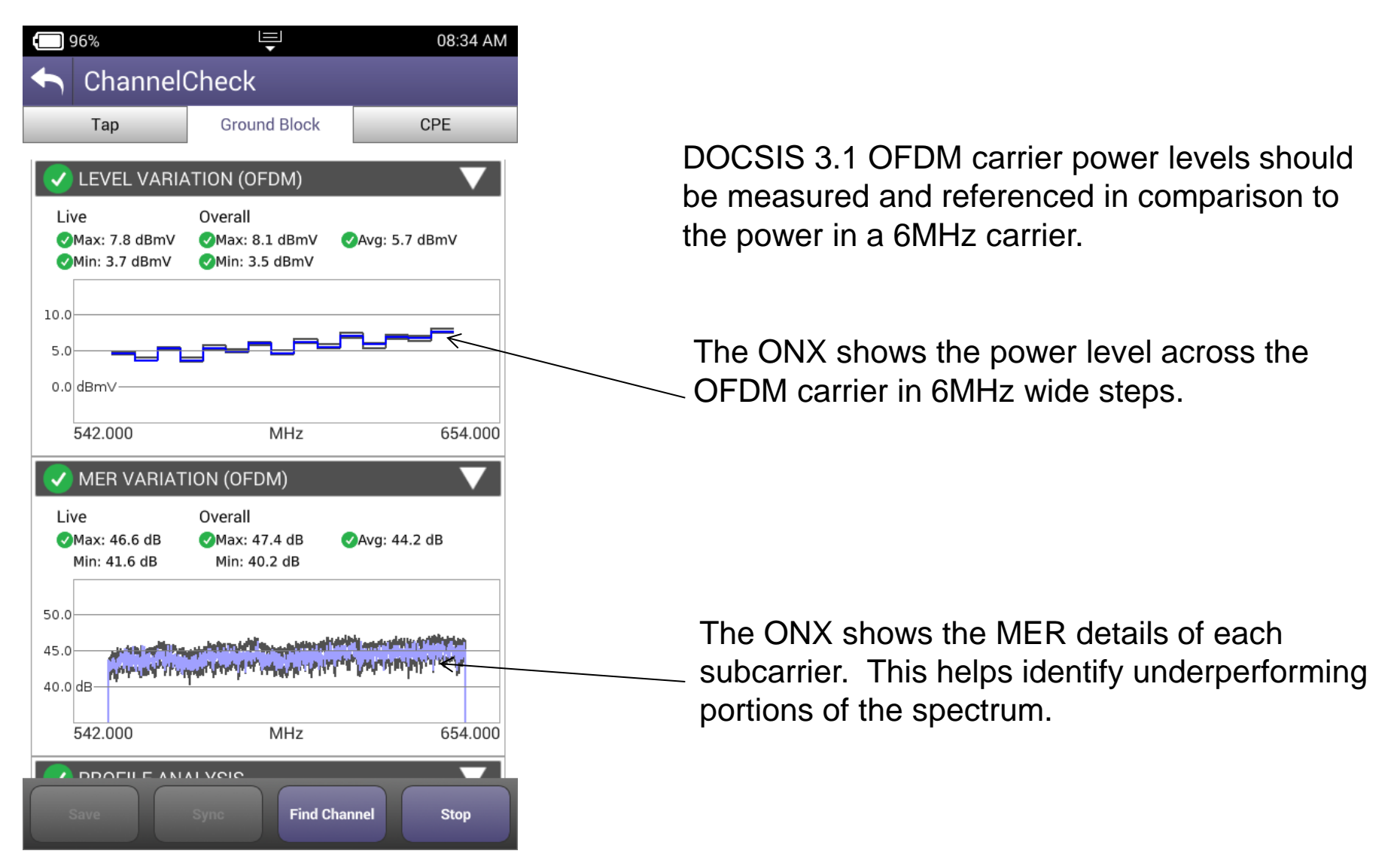

#### VLAVI

# **Testing the OFDM Building Blocks**

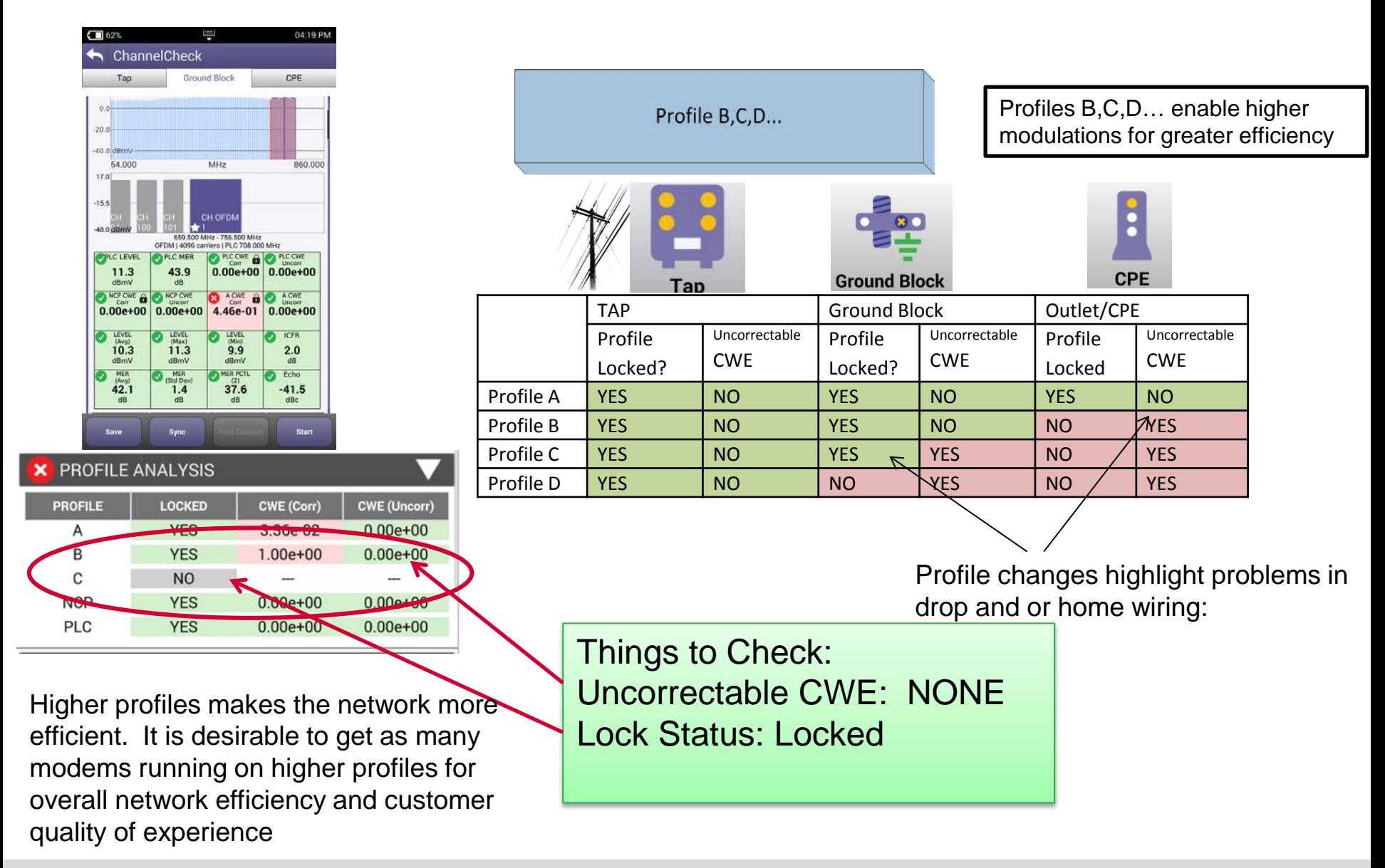

# **Since OFDM is DYNAMIC with varying subcarriers & LDPC, MER and Level alone don't tell the whole story**

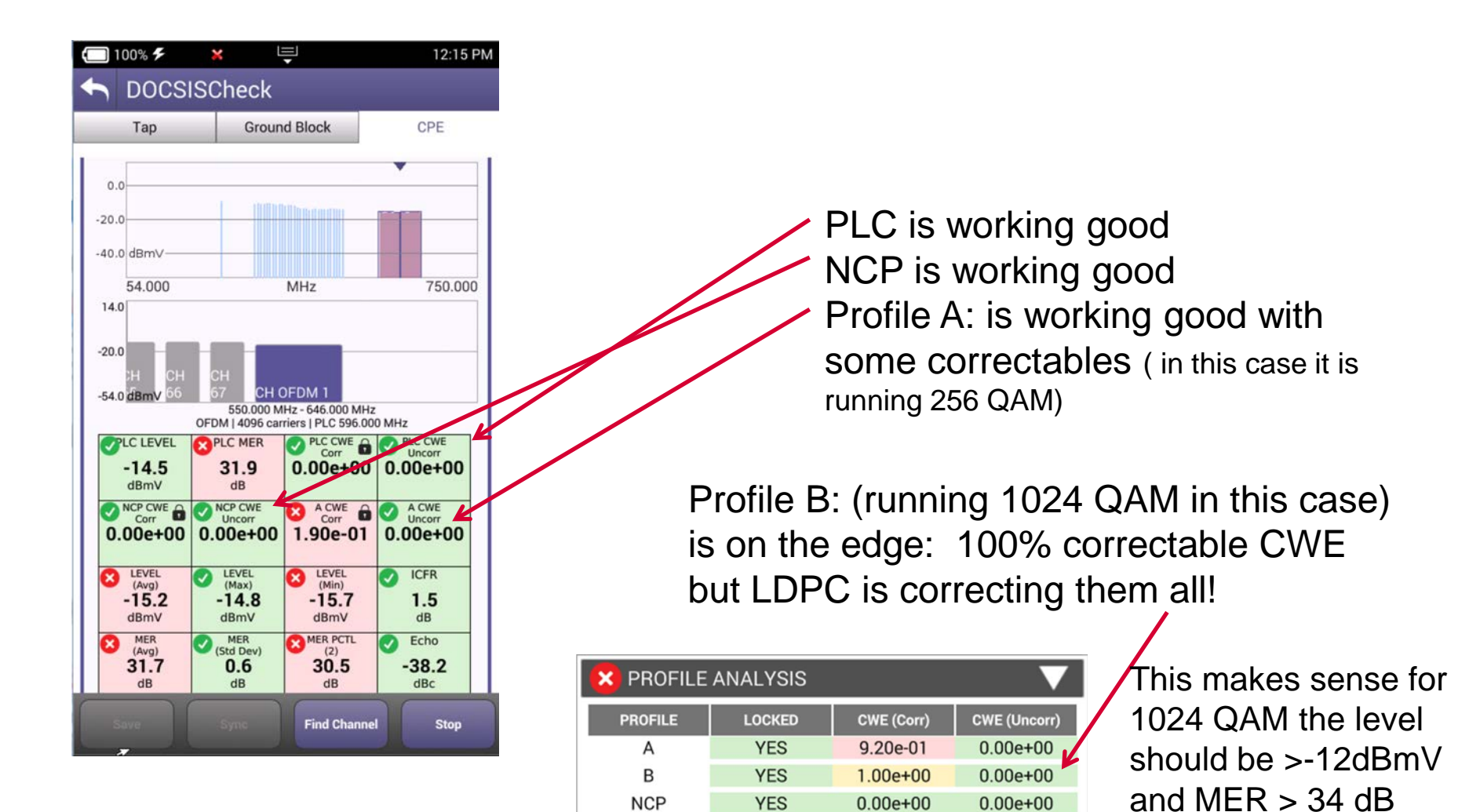

**YES** 

 $0.00e + 00$ 

**PLC** 

 $0.00e + 00$ 

### **Testing the OFDM Building Blocks CodeWord Error Expectations and Impact**

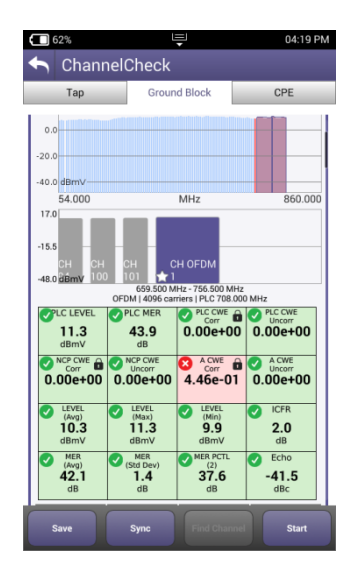

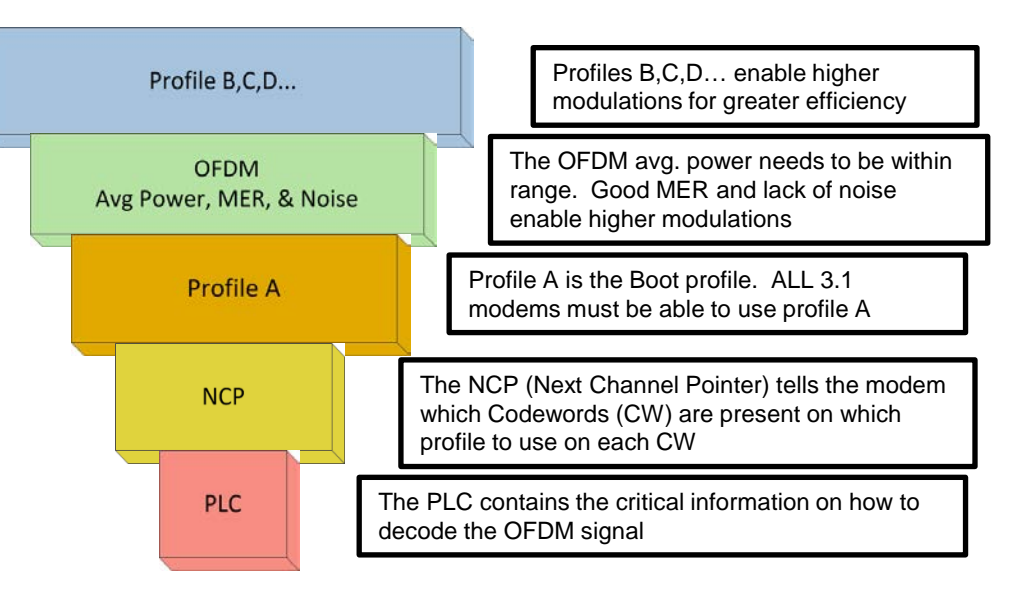

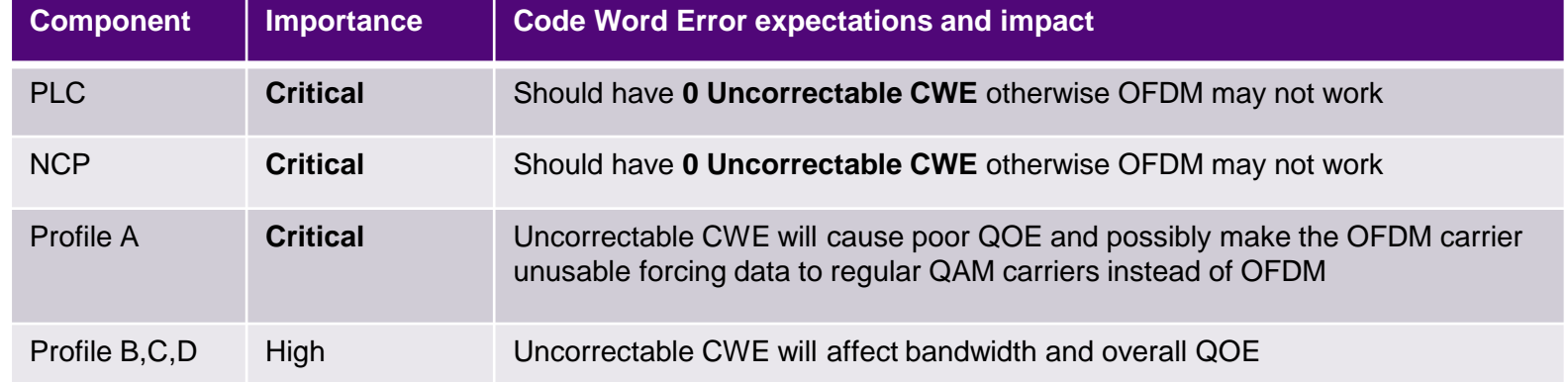

# **Service Testing DOCSIS 3.1 Range, Register and BONDING**

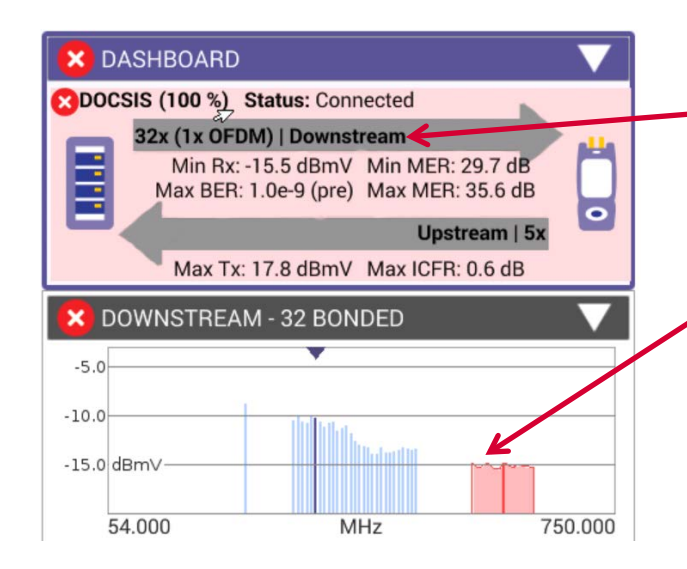

Things to Check: Channel Bonding with OFDM Upstream Bonding

Since a D3.1 modem is backward compatible, it can utilize just the 3.0 QAM carriers. By ensuring that the service is bonding with the OFDM carriers or using the OFDM carriers it validates that the high data customer will be working on the more efficient OFDM carriers and not impacting other customers.

# **Service Testing Throughput**

### Download Speeds

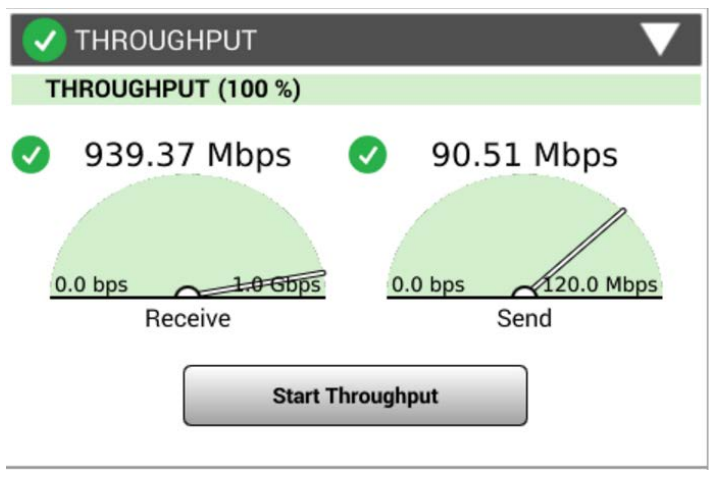

DOCSIS 3.1 systems can provide 1Gb/s or greater.

Validating that the network and service can operate at the subscribed rates is important to verify customer experience.

Testing at the DOCSIS service layer identifies RF impacts on the overall performance

Being able to test both DOCSIS service and Ethernet helps ensure customers' QOE.

Many consumer grade PC's have hardware limitations that prevent them from testing up to 1Gb/s. Having a test device that can test both the DOCSIS layer and Ethernet Layer to 1Gb/s helps distinguish between service problems or equipment problems.

# **DOCSIS 3.1 Testing Signal Testing and Troubleshooting**

In-Channel Response identifies roll-off

and excessive ripple

#### **Signal Testing**

Looking a the MER across the entire list of subcarriers is important in order to identify potential impairments that affect the ability to carry higher level profiles

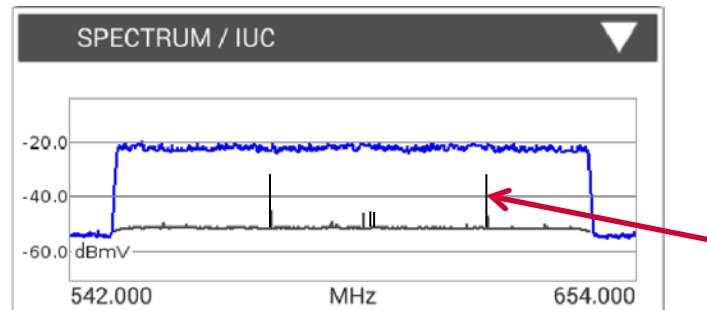

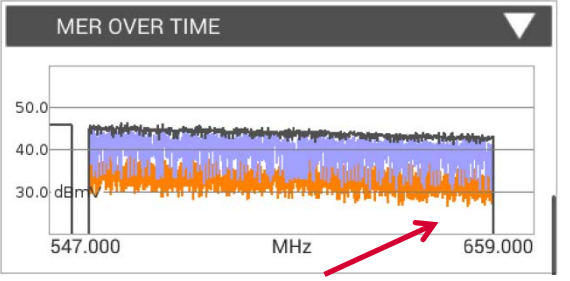

Unstable MER with drops below 30 means only the lower profiles running 256 QAM or lower will work

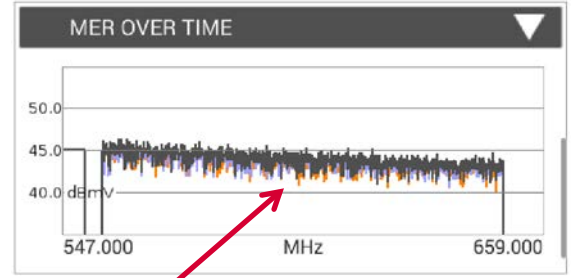

Stable MER better than 40dB means QAM 2048 and 4096 will work

Spectrum and Noise identify portions of the carrier where degradation may occur Profiles may need to adjust for this

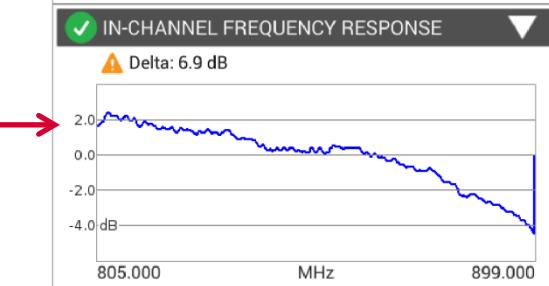

### **Profiles in a real network**

### Profiles and Variable Bit Loading

#### **Advanced Profile Concept:**

Carrier Modulation Varies by Frequency

Profile D Profile C Profile B Profile A

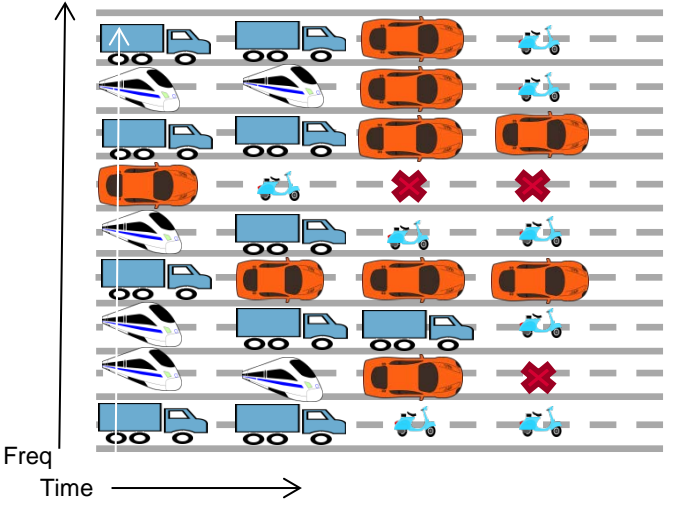

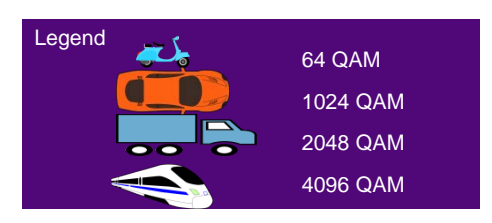

Variable Bit Loading of OFDM subcarriers allows each profile to adapt to varying network conditions, like LTE interference, by excluding subcarriers or changing its modulation in order to maximize the overall network efficiency. Each profile can have mixed modulation types across the different subcarriers.

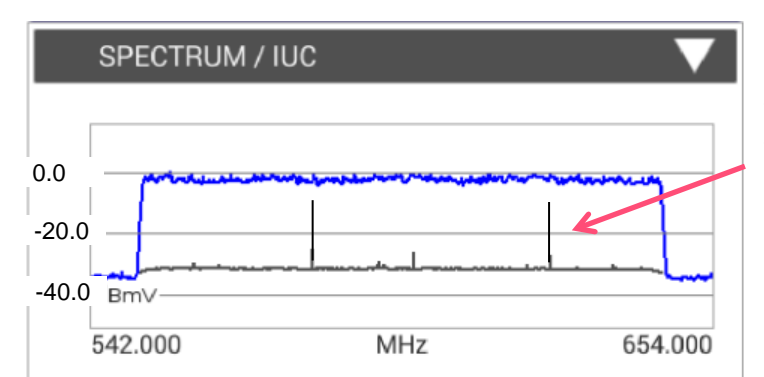

Identifying noise sources under the OFDM carrier can help plan for frequency exclusions or modulation changes for the subcarriers

### DOCSIS 3.1 testing on the OneExpert CATV

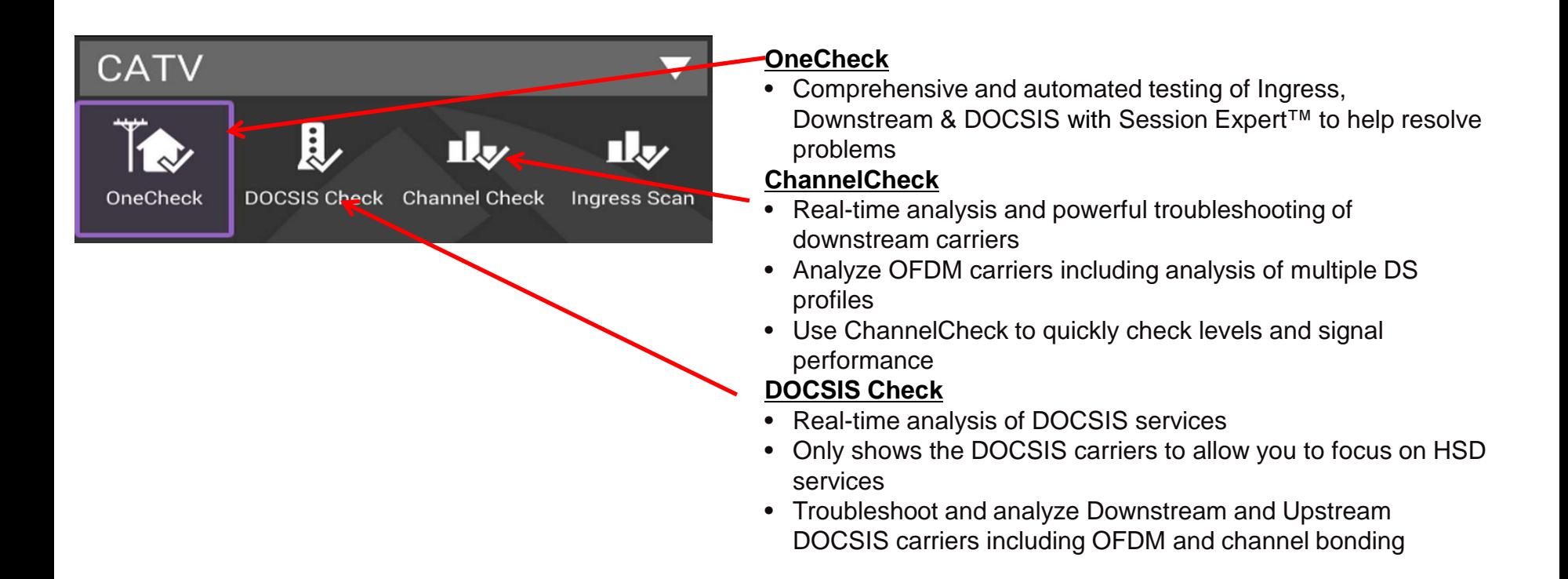

# **Testing Flow with the OneExpert CATV**

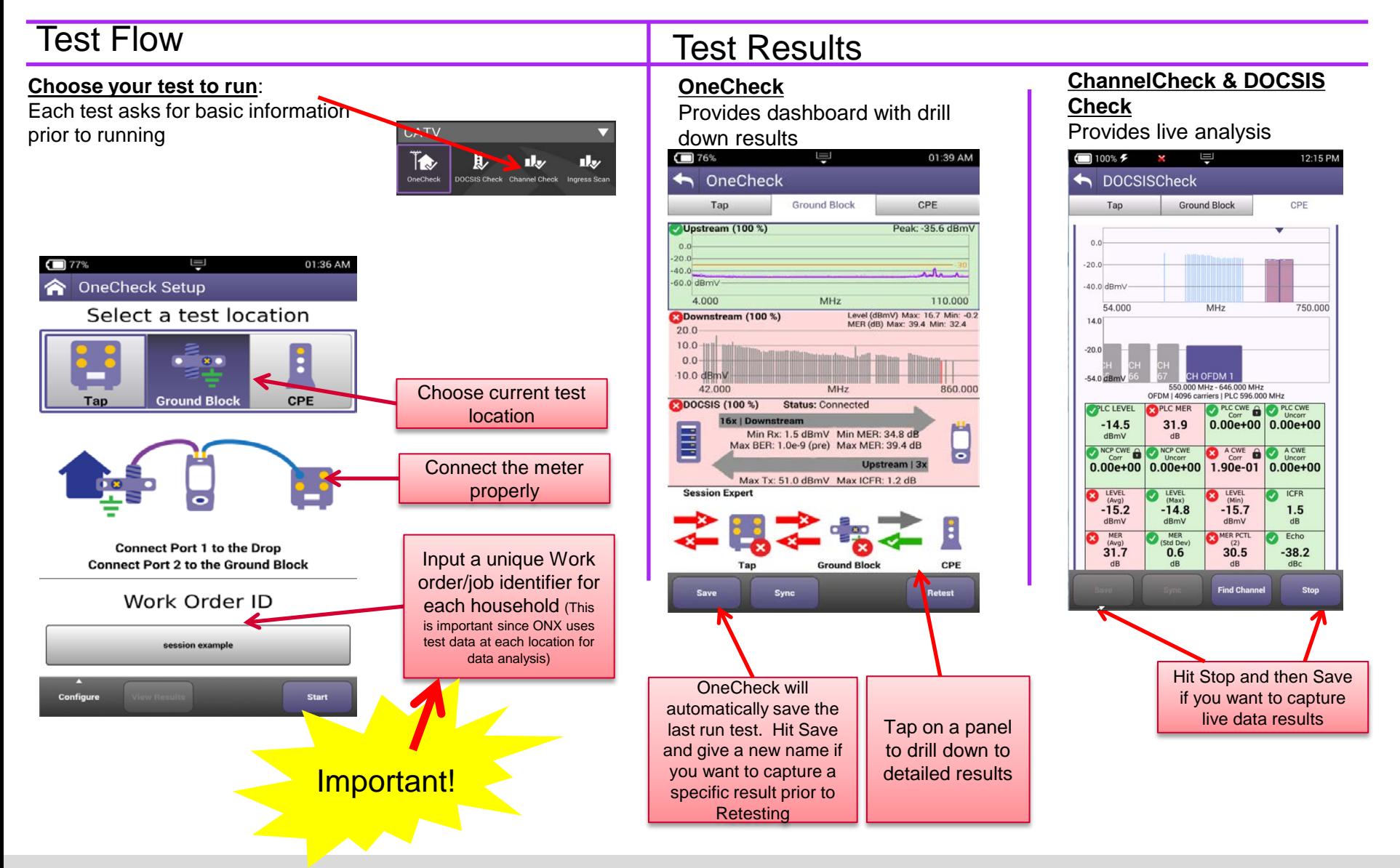

# **Measuring OFDM power**

### **How to set the level of a D3.1 OFDM carrier**

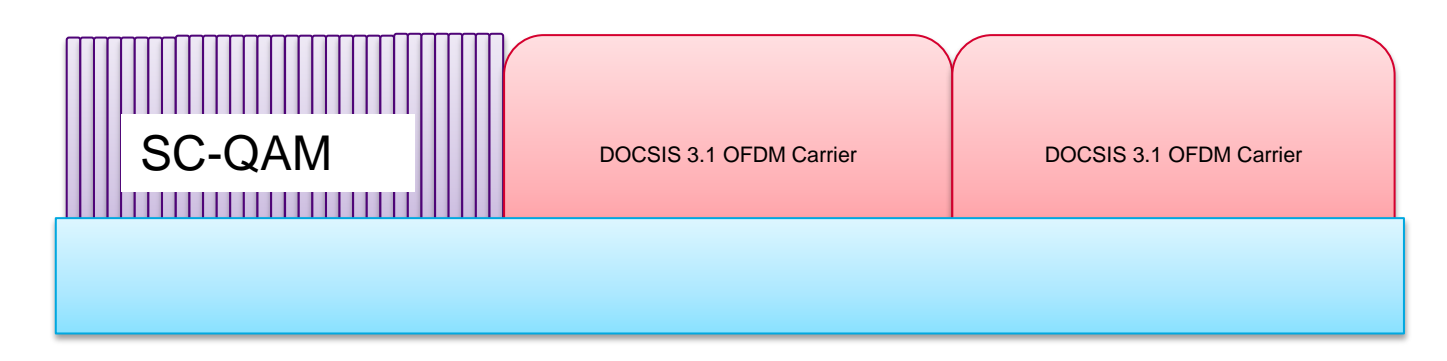

DOCSIS 3.1 OFDM carrier power levels should be measured and referenced in comparison to the power in a 6MHz carrier.

In a flat system, the average power of the OFDM, referenced to a 6MHz carrier should be set to the same power level as the adjacent QAM 256 carriers.

NOTE: The TOTAL power of the OFDM carrier is greatly different than the average power in a 6MHz bandwidth.

Total Power = Total Power PER Channel (6MHz) + 10log10(Channel Bandwidth). Where Channel Bandwidth would be overall OFDM Bandwidth/6MHz channel bandwidth = # of 6MHz Channels for a 96MHz wide OFDM carrier the TOTAL power will be 12.04dB higher for a 192 MHz wide OFDM carrier the TOTAL power will be 15.05dB higher

NOTE: DON'T USE THE TOTAL OFDM POWER to ADJUST CMTS OUTPUT POWER (This would be like using the total integrated power of 32 DOCSIS QAM carriers to set the level)

Single 6MHz channel power = 5 dBmV Total Power(96MHz channel) = 5dBmV + 10log10(16) = 5 + 12.04 = 17.04dBmV This is what some spectrum analyzers (like R&S FSW) show – total power of 96MHz wide carrier: This is not referenced to a 6MHz carrier

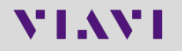

### **Other OFDM behaviors to take note:**

- The level of the first and last 6MHz of an OFDM will be approximately 0.8 dB less than the other carriers due to guard band roll-off.
	- This is important if using a standard meter (e.g DSAM) or when looking at the power within individual 6MHz blocks of the OFDM
	- The average power of the PLC carrier will be approximately 0.8dB higher than the other carriers due to the additional pilots and data patterns.
	- The overall Max-Min (flatness) related to a 6MHz carrier in a OFDM will show 1.6dB variation due to the low end/ high end roll off and PLC variations.

### **Measuring with ONX**

### Using a OneExpert CATV (ONX-620) to set power levels

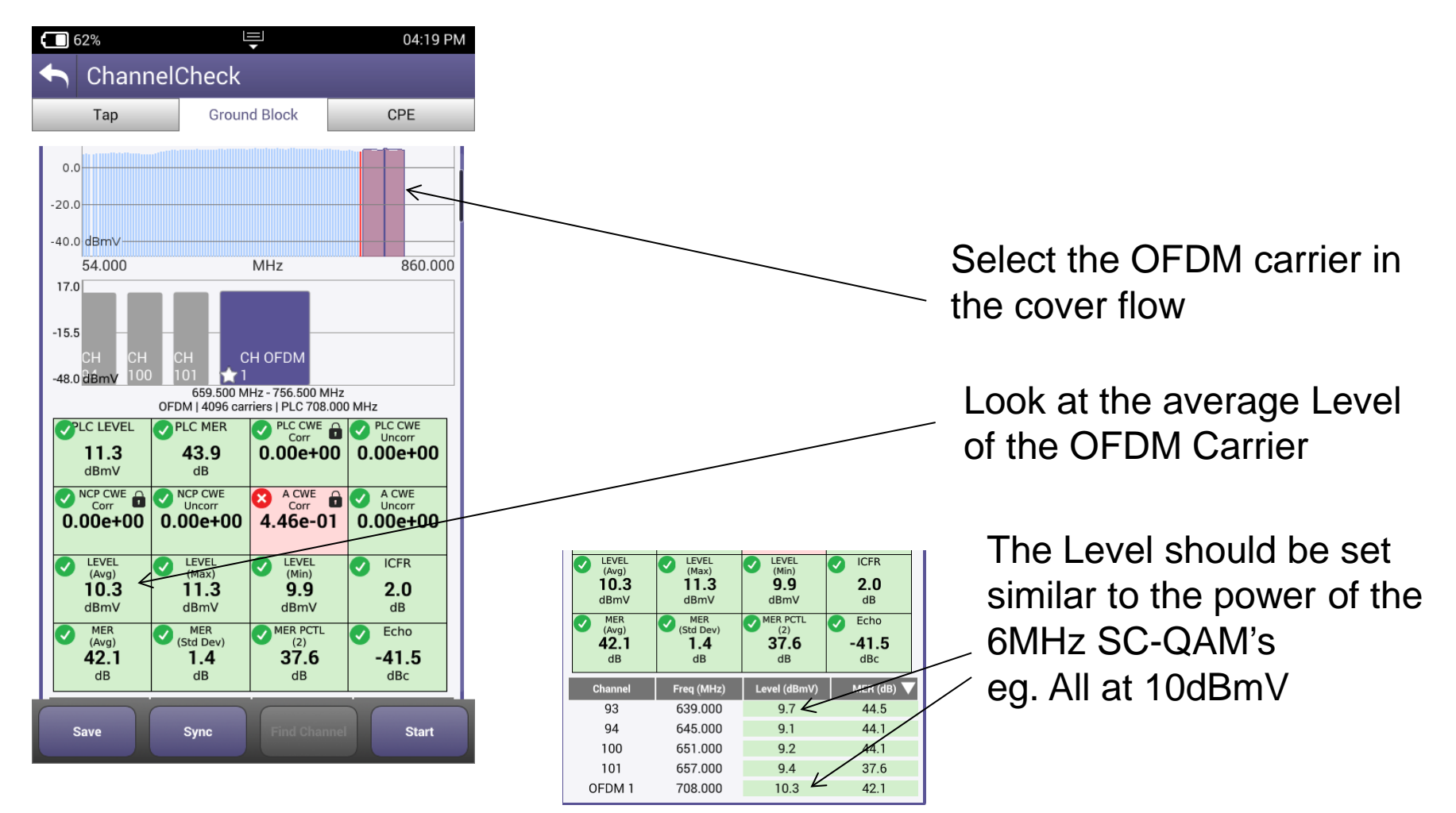

# **Measuring OFDM with the DSAM**

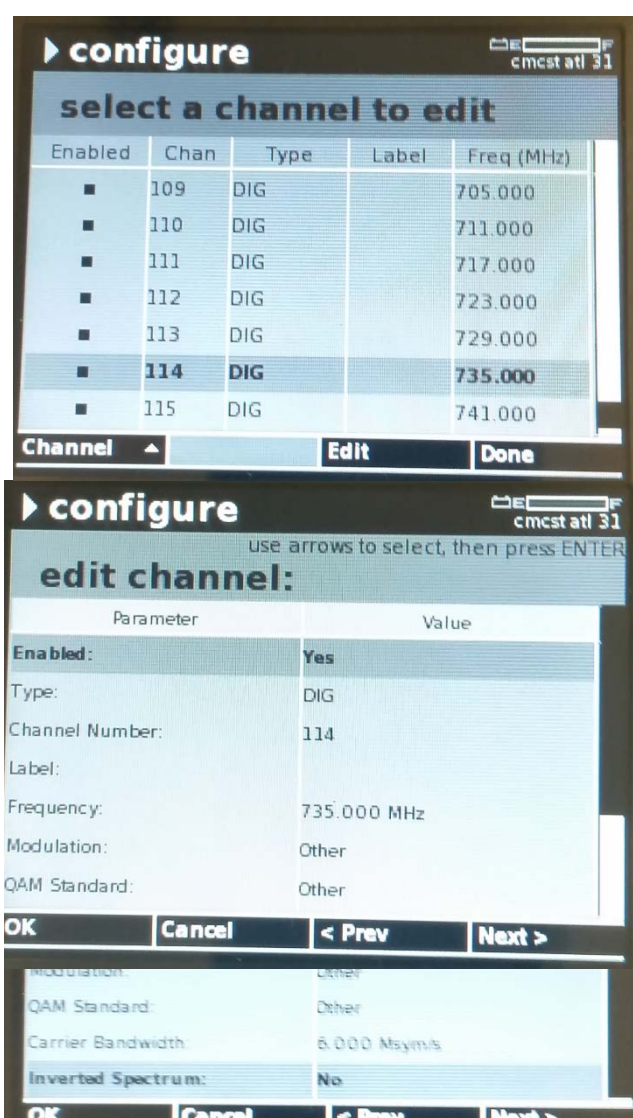

- Select the starting carrier of the OFDM in 6MHz channel blocks
- Set the channel type to DIG
- Set the Modulation to **OTHER**
- Set the QAM Standard to **OTHER**
- Set the Carrier Bandwidth to 6.000 Msym/s

- Repeat for the remaining 6MHz channels within the OFDM
- Use Full Scan, Level, or Mini-Scan to view the power levels relative to 6MHz in individual steps
- **EXECTE Level Mode provides the most accurate reading since** it uses DigiCheck scan and summation method

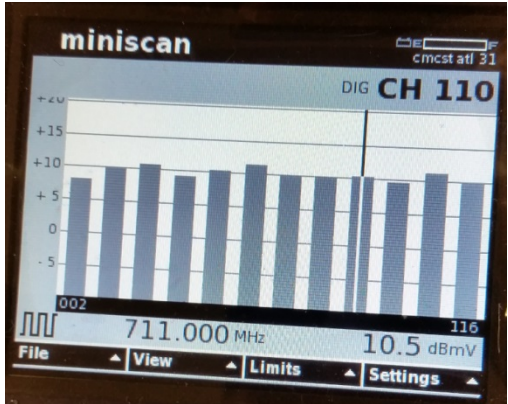

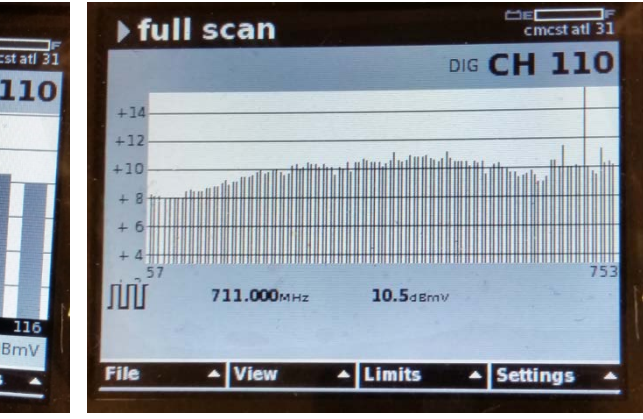

# **Using a Spectrum Analyzer For measuring OFDM power Level relative to 6MHz Ch.**

- **Multiple settings to consider** 
	- RBW
	- VBW
	- Averaging
	- Dwell time
- If In the hands of an inexperienced user, the wrong settings may lead to improper interpretation and level setting. This can be confusing

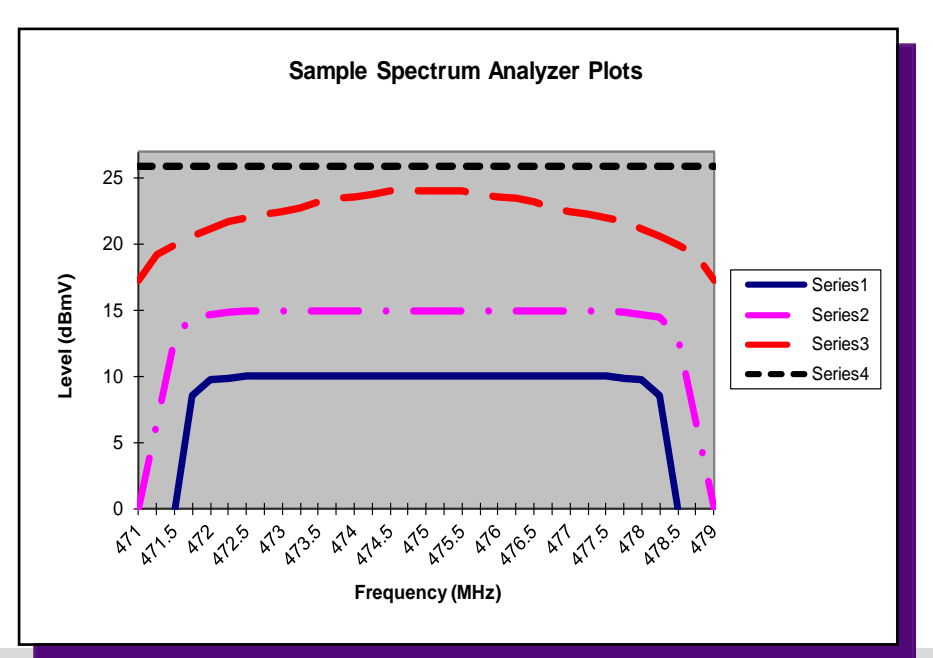

The spectrum analyzer's different resolutionbandwidth filter give different results for power level measurements.

# **Using a Spectrum Analyzer**

- Spectrum Analyzers measure the level within the RBW window
- **Different RBW's have a big difference in the level**

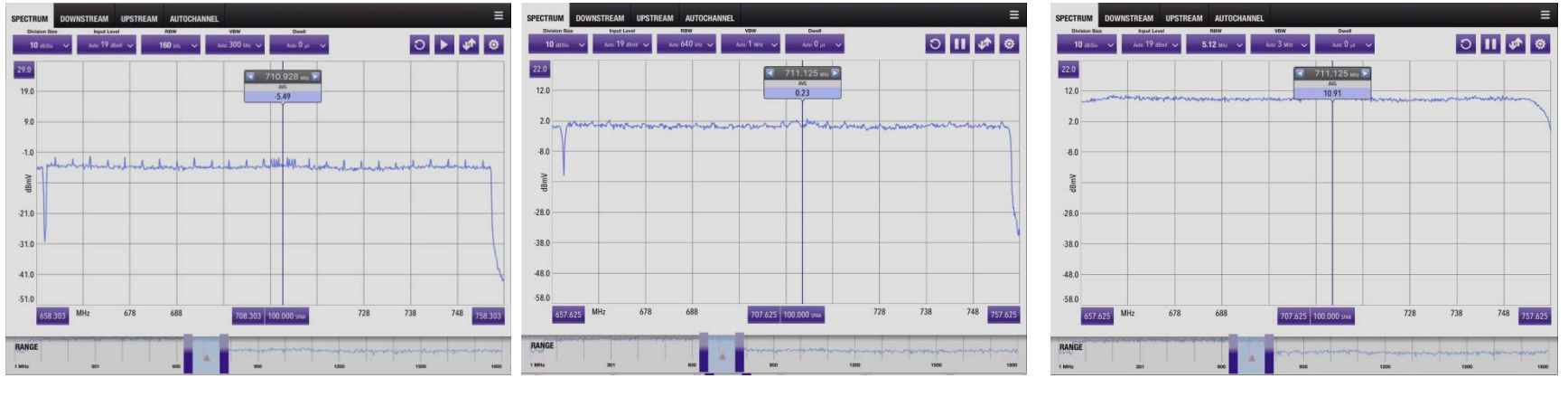

160kHz RBW -5.49dBmV

640kHz RBW 0.23 dBmV

5120kHz RBW 10.91 dBmV

If a technician simply uses a Spectrum Analyzer and looks at the level reported by the marker without compensating for bandwidth they could be radically mis-adjusting the power.

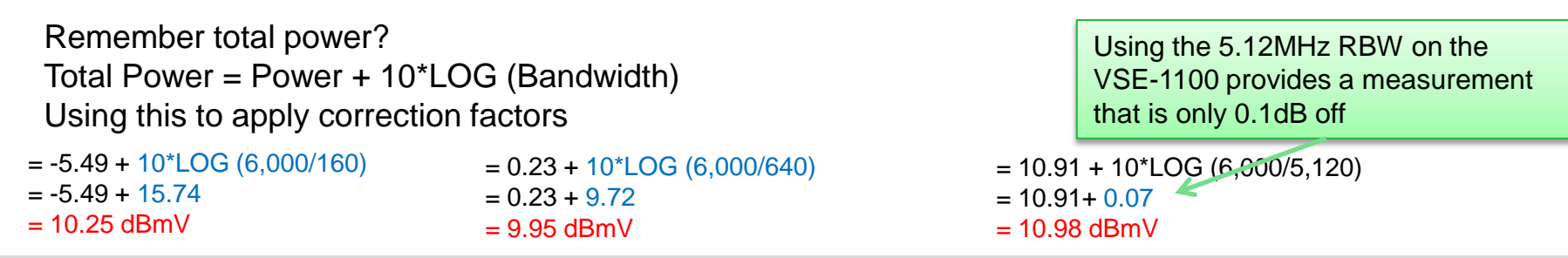

### VLAVI

# **Using A Spectrum Analyzer Setting recommendations for t**

- 1. For measuring power you want to turn on Averaging. This provides a normalized measurement of the signal level.
	- On the VSE-1100 set the average to around 100 or more
- 2. Set dwell time to 0 microseconds or auto
- 3. If possible set the RBW to the same bandwidth as the desired carrier width
	- On the VSE-1100 choose the 5.120MHz RBW
	- □ If you use a smaller RBW, then remember to apply the proper correction factor.
- 4. Set the VBW to AUTO. The VBW will smooth out some of the noise.

### **What's the right way? Use an instrument that is calibrated to a power meter**

The most reliable method to measure the power of a Digital signal is to use an RFpower meter with a 75 Ohm thermalsensor-measuring-head (crest factor is 5 or better).

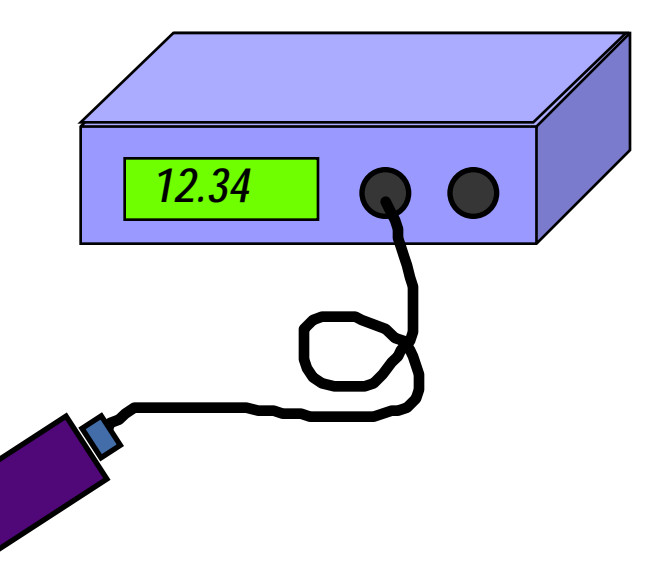

 Use an instrument that uses the standard calculation of average power by summing the power measured across the bandwidth and not using just a single point. The instrument should be calibrated to an RF power meter.

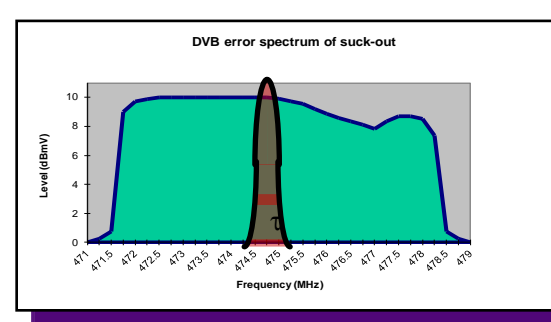

### VLAVI

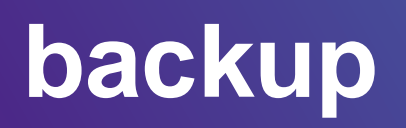

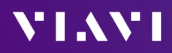